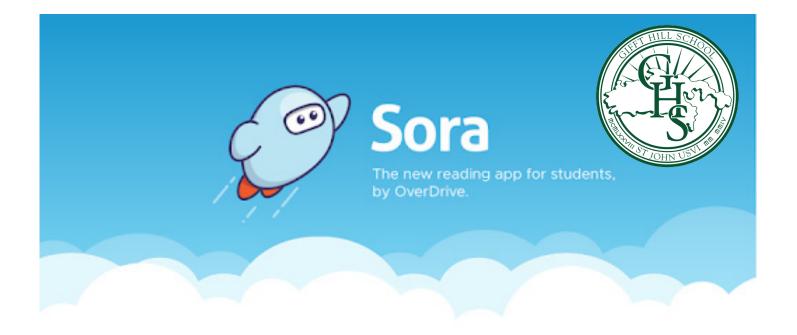

## With Sora, you can get free ebooks and audiobooks from your school.

- 1. Install the Sora app from the Apple App Store or Google Play Store, or go to soraapp.com.
- 2. In Sora, find Gifft Hill School, then sign in using your Gifft Hill School email account (if you forgot your password, please e-mail Joanna Wheatley at joannawheatley@giffthillschool.org with a request to reset it).
- 3. Once you are logged on you will see your summer reading books in your "assignments". You can also browse the "Explore" tab and borrow a book. Your book will open so you can start reading right away.
- 4. Close the book and go to your Shelf to see all your books (including assignments). From there, you can:
  - Tap Open Book or Open Audiobook to read or listen to the book.
  - Tap Options to renew or return the book, get to your notes and highlights, and more.

For more help with Sora, visit help.soraapp.com.